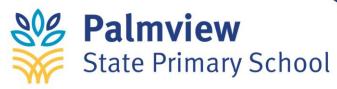

## HOW TO ACCESS SCHOOL EMAILS

Step 1: Go to Office.com

## Step 2: Click on "Sign In"

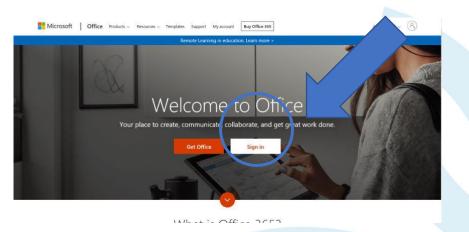

- **Step 3:** Enter Email Address and Password
- **Step 4:** Enter Username and Password for Department of EducationClick Sign In

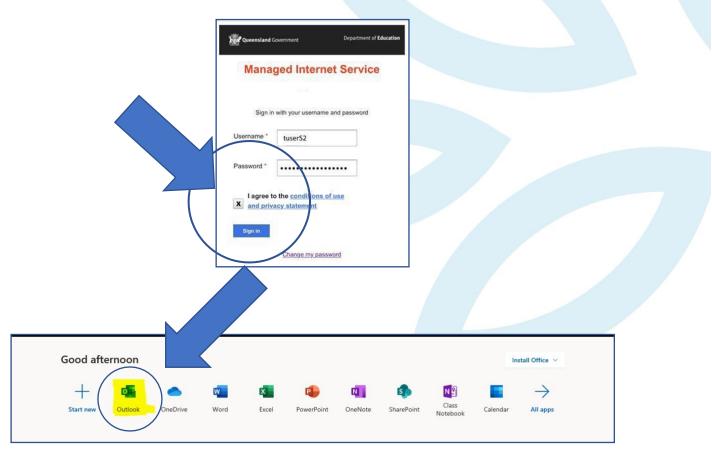